## Quick Guide to Online Open Enrollment in UltiPro

## Logging into UltiPro

- Log into UltiPro using your hospital email address and password (if logging in for the 1st time the password will be your date of birth in this format: mmddyyyy)
- Click on **MENU**
- Click on **MYSELF**
- Choose **Open Enrollment** (located on the right)
- If you need assistance with your UltiPro password, please send an email to [UltiPro@saratogahospital.org](mailto:UltiPro@saratogahospital.org)

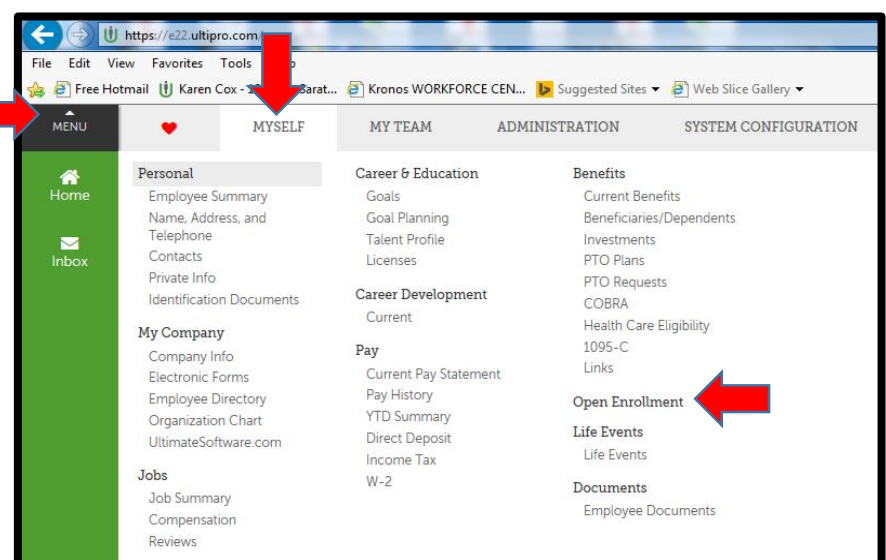

## NEW Option Available!

(Keeping your benefit options the same for 2021 with the exception of Flexible Spend Accounts Elections)

To review your current benefit elections in UltiPro go to Menu >> Myself >> Current Pay Statement and Menu >> Myself >> Benefits Summary. Review your current benefit options carefully.

If after reviewing your current benefits, you decide to keep all of your benefits the same, A NEW option is available in the open enrollment session to **"stay enrolled in current benefit plans".**

**Warning:** If you choose this option you will **NOT** be able to make any further changes to your open enrollment session. (you will need to contact HR Benefits for assistance.)

This means you **must review your options** carefully before choosing the option to stay enrolled in your current benefit plans.

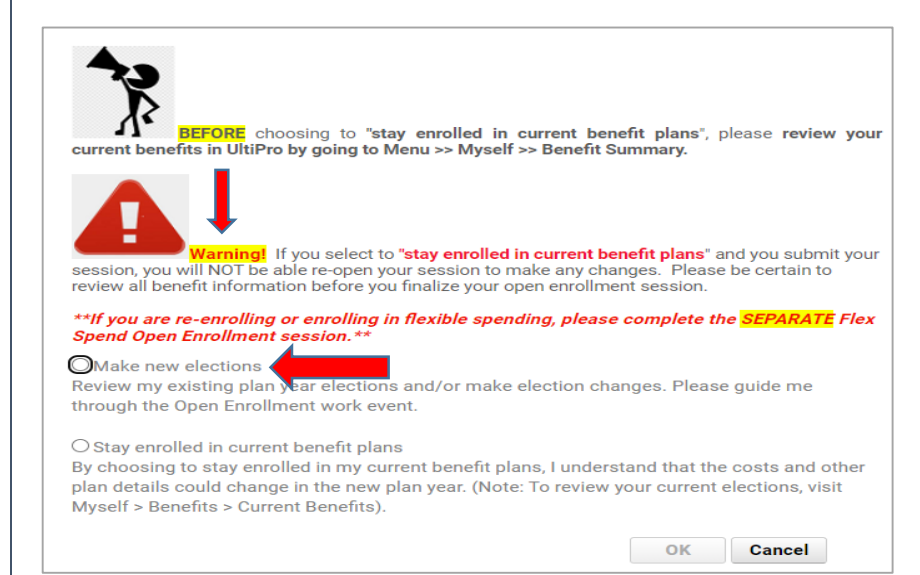